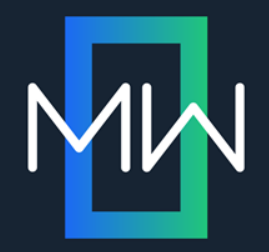

## Global Project Linking: To link nor not to link; that is the question

**PRESENTED BY**

#### Paul Pehrson | @docguy

Certified Flare trainer DocGuy Training

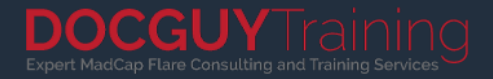

#### Paul Pehrson

Flare user for 13 years Flare trainer for 11 years Owner of DocGuy Training

> Flare Forums: doc-guy Twitter: @docguy Web: docguy.training

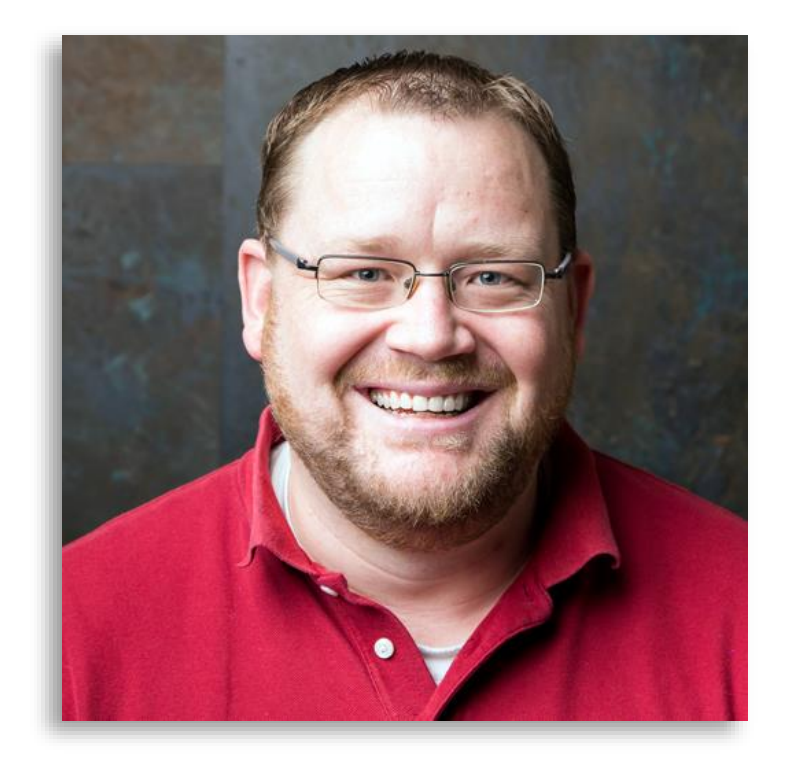

#### **WHAT WE'LL COVER**

- What is global project linking?
- Why use global project linking?
- Setting up the link
- Working with both projects
- Tips for the child project
- What about source control?
- Is GPL right for me?

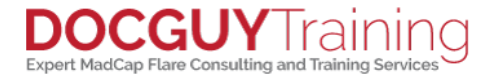

#### **WHAT IS GLOBAL PROJECT LINKING?**

- 
- GPL is an advanced form of single sourcing.<br>• In this case you're single sourcing topics, images,<br>stylesheets, page layouts, masterpages, etc. from one<br>project to another,
- 

#### • Global project linking allows you to share content between

• Changes made in the parent project are imported into the<br>
across multiple project, and not and consistency<br>
across multiple projects.

I he other project is the child project

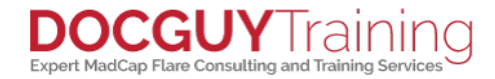

#### <span id="page-4-0"></span>**WHY USE GLOBAL PROJECT LINKING?**

- GPL is an advanced form of single sourcing.
- In this case you're single sourcing topics, images, stylesheets, page layouts, masterpages, etc. from one project to another.
- Changes made in the parent project are imported into the child project helping you maintain style and consistency across multiple projects.

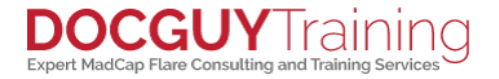

#### **SETTING UP THE LINK**

• In the Project ribbon, click Import > Flare Project…

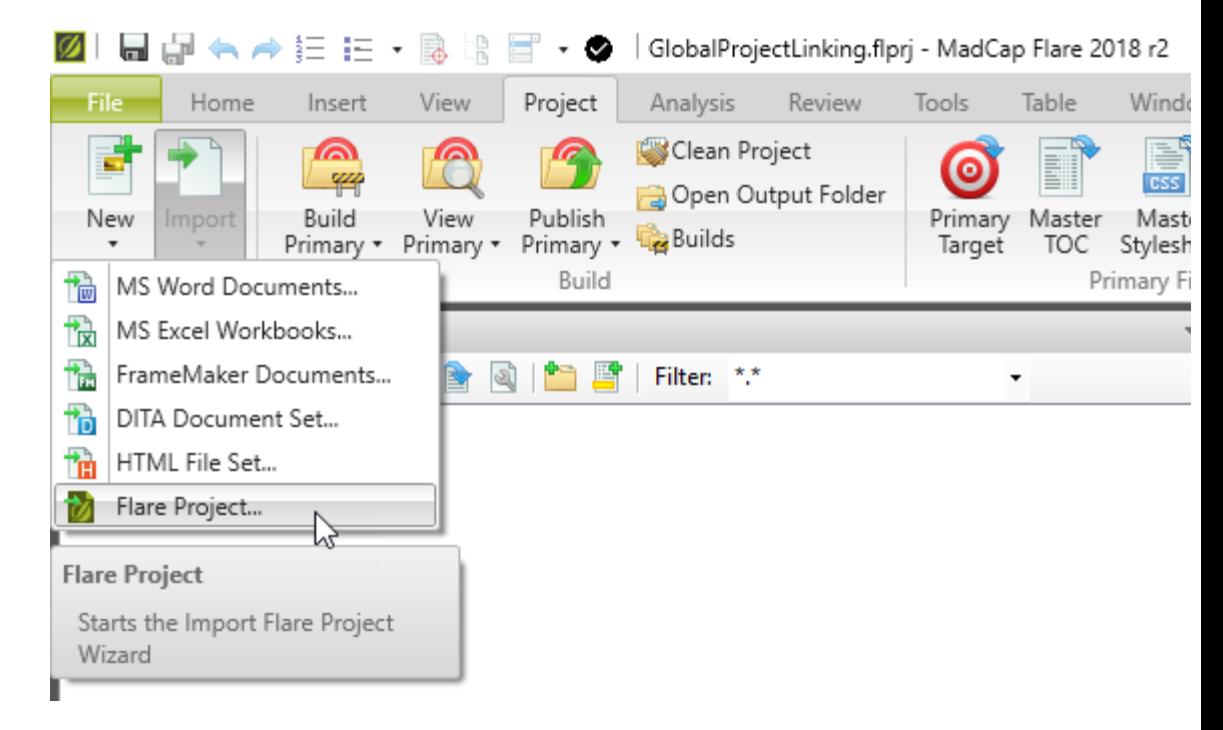

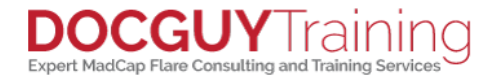

#### **SETTING UP THE LINK – SELECT PROJECT**

- Select the parent project
- Leave "Auto-reimport" option selected.
- For an explanation of the other two options, see: [https://help.madcapsoftware.com/flare2018](https://help.madcapsoftware.com/flare2018r2/Content/Flare/Global-Project-Linking/GPL-Importing-Files.htm) r2/Content/Flare/Global-Project-Linking/GPL-Importing-Files.htm

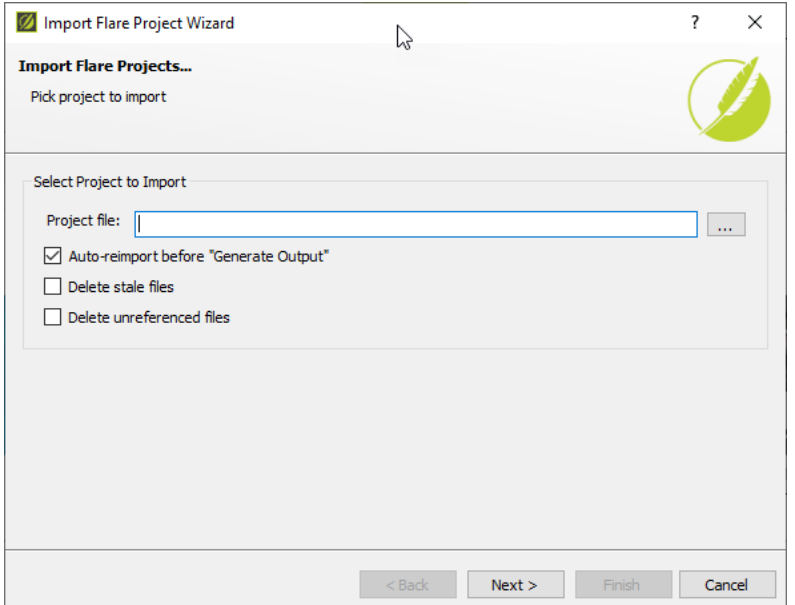

Expert MadCap Flare Consulting and Training Servic

#### **SETTING UP THE LINK – PICKING FILES**

- Pick the types of files you want to include and exclude.
- I recommend including:
	- Condition tag set
	- File tag set
	- Master page
	- Page Layout
	- Skin
	- Stylesheet/Table Style (both \*.css)
	- Variable Set

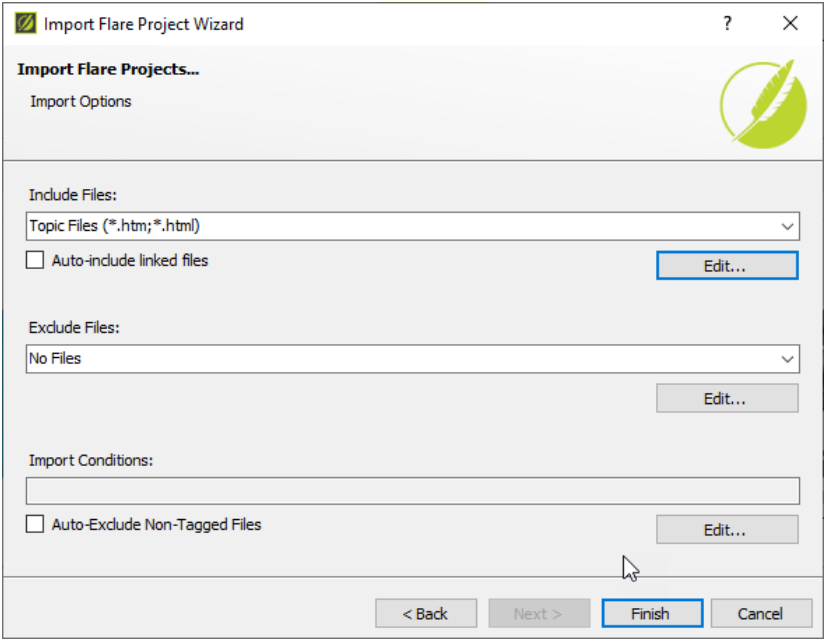

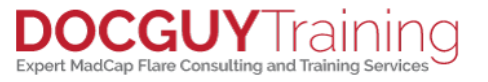

#### **SETTING UP THE LINK – PICKING FILES**

• If there are specific content files you want, you can manually add them to the list

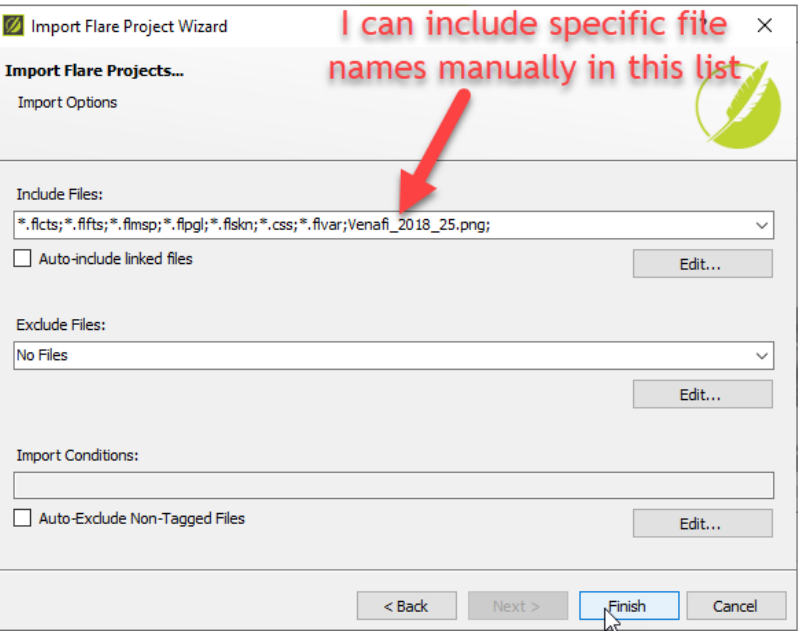

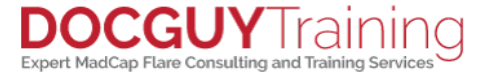

#### **WORKING IN BOTH PROJECTS**

- You can open a second project at the same time by right clicking on the Flare icon in the Windows task bar.
- Changes to imported files must be made in the parent project.
- Imported files have a link icon overlay so you can see that they come from the parent project.
- You can choose to break the link to the parent project, but beware that you'll never get any updates for that file again.

#### **TIPS FOR THE CHILD PROJECT**

• CSS: If you need to define specific styles for the child project, and you don't want those styles in the master project, create a new CSS file in the same folder as your WHAT ABOUT SOURCE CONTROL?<br>· if you are using source control, my recommendation is to. **DNG, and of a control.** 

in separate folders for each project

y top of the new CSS file enter the following: url(Styles.css);

• (Replace Styles.css with the name of the imported style sheet)

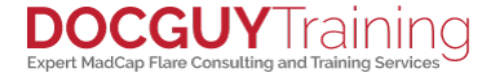

#### <span id="page-11-0"></span>**WHAT ABOUT SOURCE CONTROL?**

• If you are using source control, my recommendation is to keep both projects in the same source control repository, in separate folders for each project.

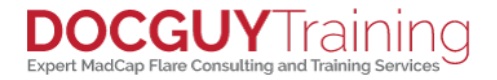

#### **IS GPL RIGHT FOR ME?**

# Single Project

- Lots of shared content files
- Prefer simplicity in managing project

### Multiple Projects with GPL

- Minimal shared content files
- Want style consistency across projects

# Thank you!

Visit my website: [www.docguy.training](http://www.docguy.training/) Please fill out the feedback form and rate this session

Contact me at: PaulPehrson | @docguy | paul@docguy.training

This presentation (with updates) is also available at: [https://docguy.training/2019/04/](https://docguy.training/?p=3034)**global-project-linking**/

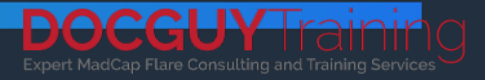